## Technicolor TG582n v2

- Establish a connection between the device and the router via network cable or Wi-Fi (default WIFI password is simply written on the bottom of the router.)
- Open any browser and type in the address bar 192.168.1.1
- You will be prompted to enter Username and password, Username is admin and Password is the Access Key which is written on the bottom label of the modem

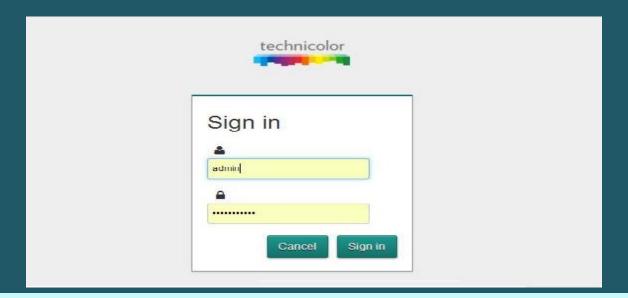

After signing in , go to Wireless Settings

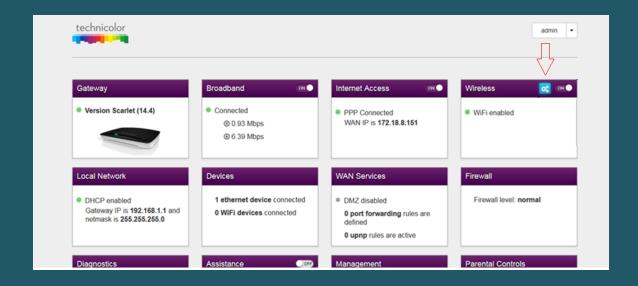

- Make sure Radio Enabled is on then scroll down to Access point
- In SSID Name type Wi-Fi name and select WPA2-PSK as Security Mode
- Type Wireless Password then click Close (safest passwords are long and contain at least 8 digits of mixed letters, and numbers )

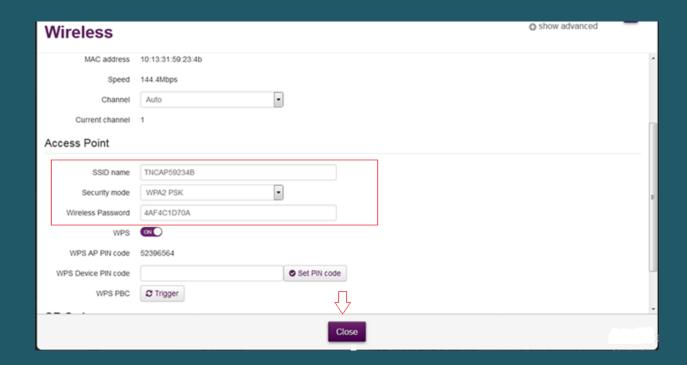